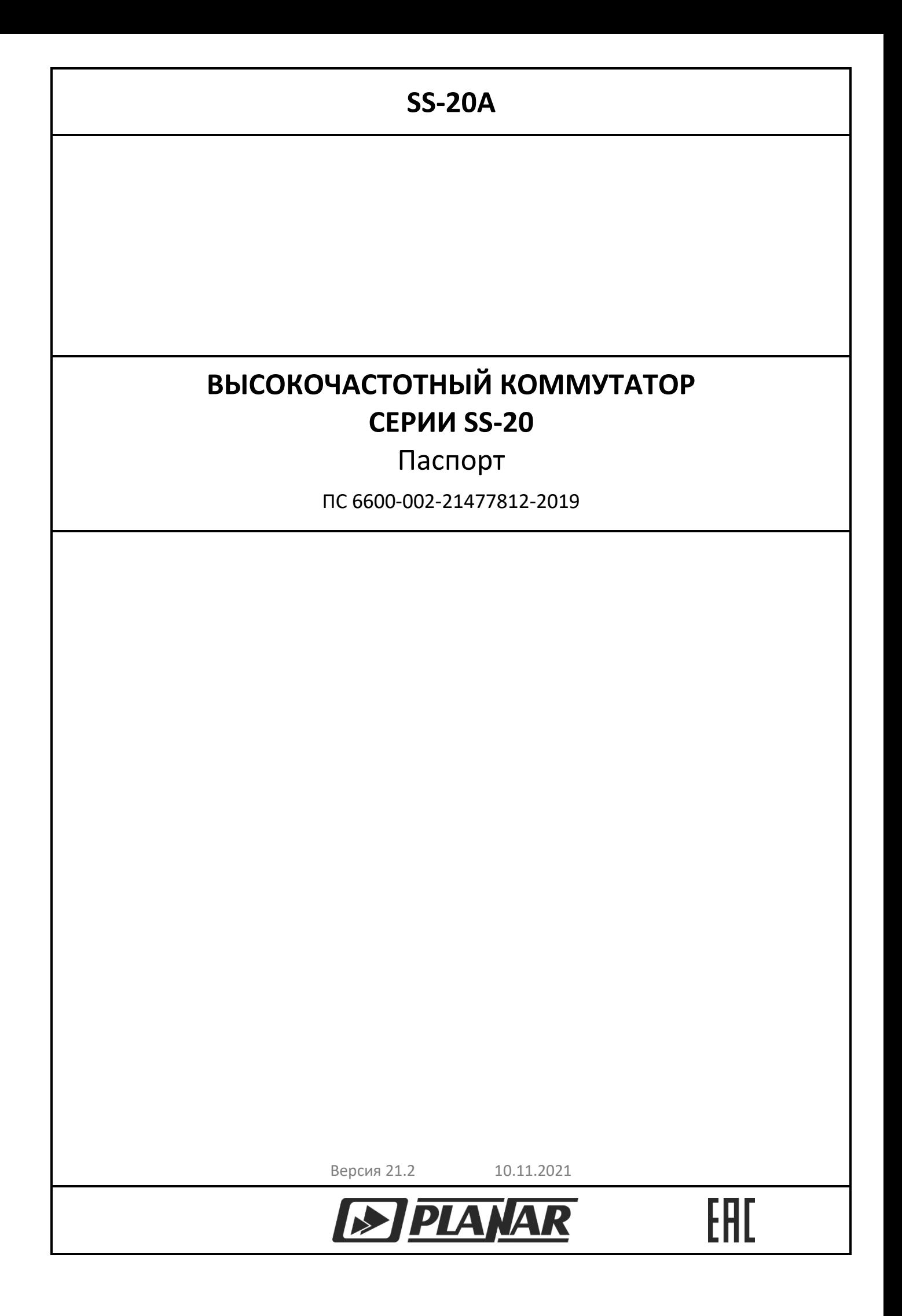

# СОДЕРЖАНИЕ

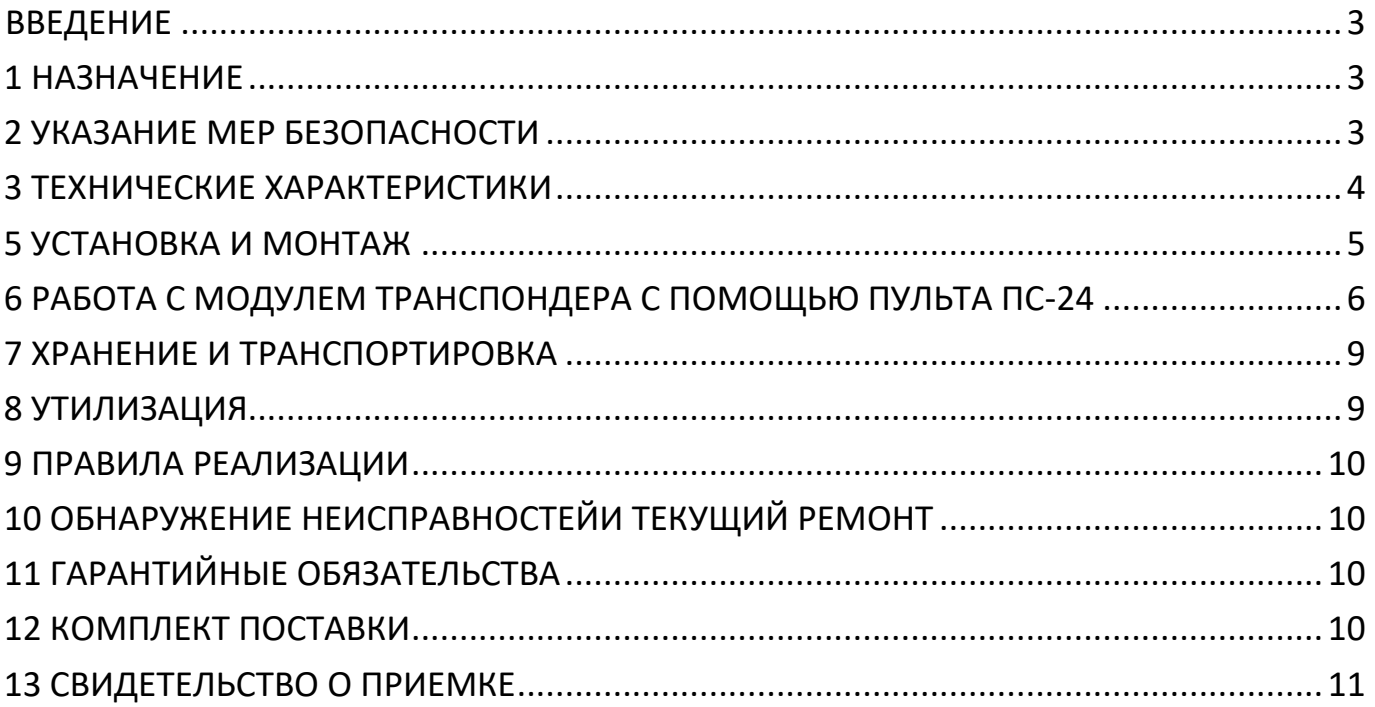

## ВВЕДЕНИЕ

<span id="page-2-0"></span>Настоящий паспорт предназначен для ознакомления лиц, эксплуатирующих высокочастотный коммутатор SS-20A (далее Устройство), с его принципом работы, техническими характеристиками, основными правилами эксплуатации и обслуживания.

<span id="page-2-1"></span>1 НАЗНАЧЕНИЕ

1.1 Устройство предназначено для установки на Головной станции сети кабельного телевидения. Обеспечивает переключение ВЧ сигнала с одного из двух входов на выход.

1.2 Управление устройством может осуществляться удаленно по сети Ethernet или локально с помощью программатора ПС-24.

1.3 Предусмотрен режим автоматического переключения (по предустановленным порогам) на резервный канал, при пропадании сигнала в основном.

1.4 Устройство рассчитано для установки в помещении.

1.5 Устройство относится к категории необслуживаемых и предназначается для круглосуточной работы.

<span id="page-2-2"></span>2 УКАЗАНИЕ МЕР БЕЗОПАСНОСТИ

2.1 К эксплуатации и техническому обслуживанию устройства должны допускаться лица, изучившие настоящий паспорт, а также прошедшие инструктаж по технике безопасности.

2.2 При эксплуатации устройства необходимо соблюдать требования ГОСТ 14254-2015 (МЭК 60529-2013) для степени защиты IP42.

2.3 Для обеспечения требований безопасности при эксплуатации устройство должно быть заземлено.

**Запрещается** эксплуатация устройства без заземления корпуса!

**Запрещается** эксплуатация устройства с открытой крышкой!

<span id="page-2-3"></span>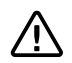

**Запрещается** производить замену неисправных предохранителей, коммутацию кабелей и установку перемычек без отключения напряжения питания устройства!

**Запрещается** эксплуатация устройства без доступа охлаждающего воздуха!

# 3 ТЕХНИЧЕСКИЕ ХАРАКТЕРИСТИКИ

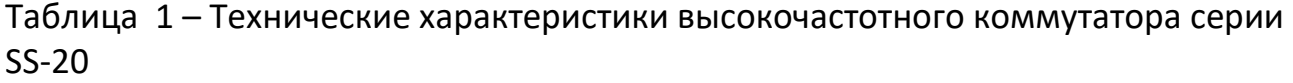

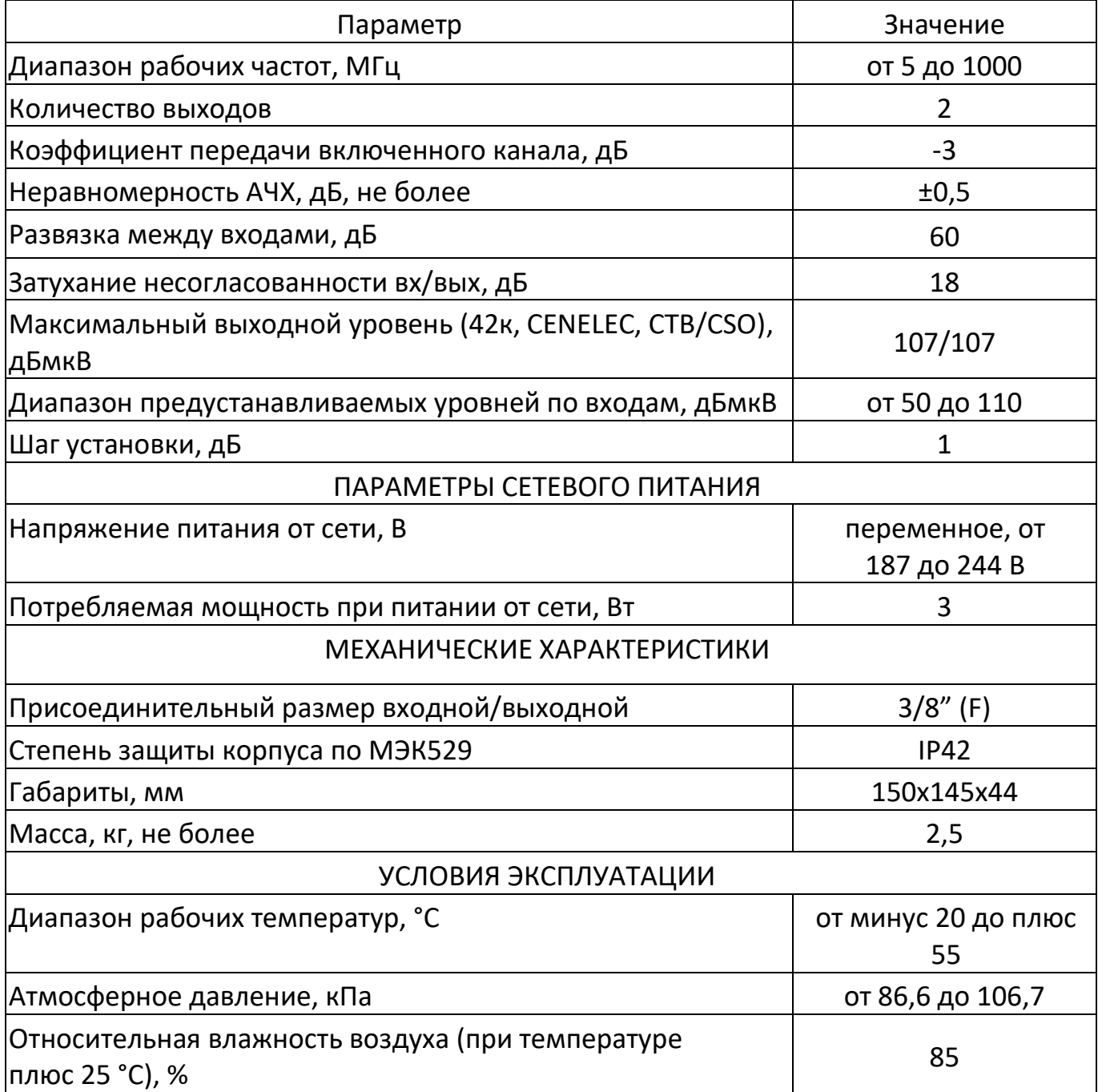

# Таблица 2 – Интерфейсы управления

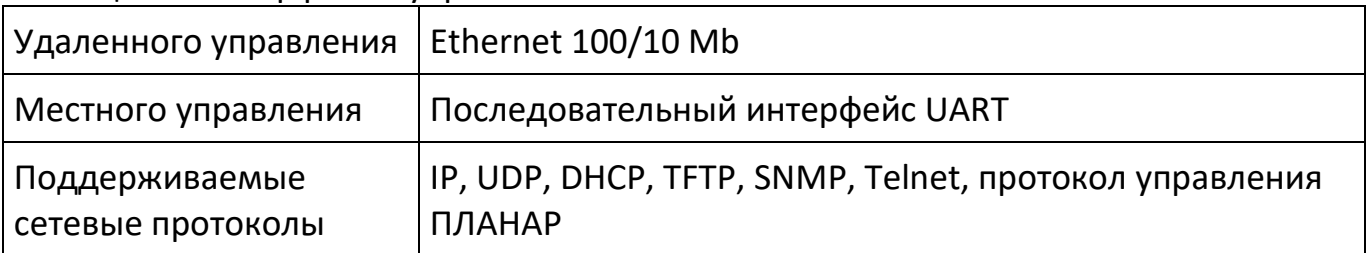

Таблица 3 – Интерфейсы пользователя и индикация

| Удаленное управление | Интерфейс Telnet<br>Специализированное ПО по протоколу SNMP<br>Специализированное ПО по протоколу ПЛАНАР<br>Стандартный SNMP браузер |
|----------------------|----------------------------------------------------------------------------------------------------|
| Местное управление   | Пульт ПС-24                                                                                                    |
| Органы индикации     | Индикаторы активного входа                                                                                                    |

## 4 КОНТРОЛИРУЕМЫЕ ПАРАМЕТРЫ

Модуль мониторинга осуществляет слежение за значениями параметров устройства. Границы допустимых значений устанавливаются индивидуально для каждого из параметров:

- 1 Переключение входов устройства ……………..………………..ручное/автоматическое
- 2 Контролируемая мощность группового входного РЧ сигнала, дБмкВ…………………………………………..…От 50 до 110
- 3 Шаг установки порогов срабатывания переключателя, дБ…………………………….……1
- 4 Температура внутри корпуса оптического приемника, °С……………………………….………….….От минус 40 до плюс 100
- 5 Напряжение внутренних источников питания, В………..…………………...…………………+6

# <span id="page-4-0"></span>5 УСТАНОВКА И МОНТАЖ

5.1 Перед установкой и монтажом изделие необходимо распаковать и убедиться в отсутствии механических поломок и деформаций.

5.2 На месте установки изделие должно быть надежно закреплено. На кабель должны быть установлены разъемы, соответствующие типу применяемого коаксиального кабеля.

5.3 Устройство монтируется в стандартную стойку 19" с обеспечением свободного доступа охлаждающего воздуха.

5.4 Последовательность операций по установке и монтажу изделия на месте эксплуатации:

- закрепите корпус стойке 19";

- заземлите корпус путем соединения клеммы « $\frac{1}{2}$ » с шиной защитного заземления;

- разделайте концы коаксиальных кабелей, предназначенных для подключения к устройству согласно инструкции на соответствующий разъем;

- установите и закрепите разъемы, с учетом размера центрального проводника разъема коаксиального кабеля;

- присоедините кабели к разъемам устройства.

5.5 Габаритные и установочные размеры устройства представлены на рисунке [1.](#page-5-1)

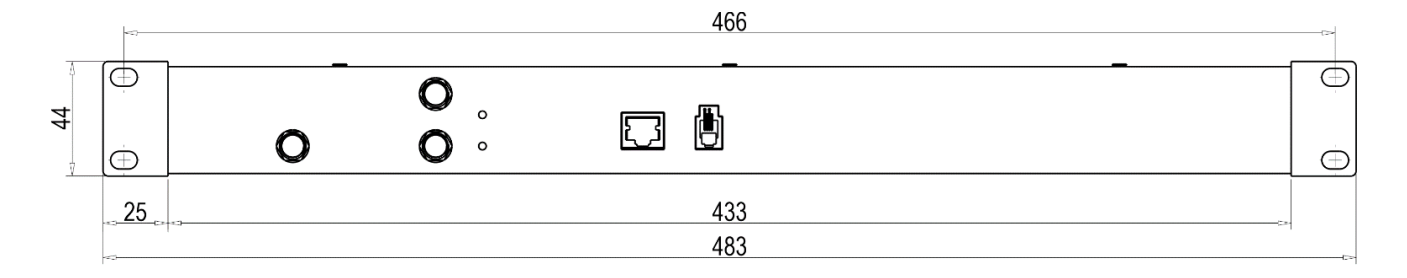

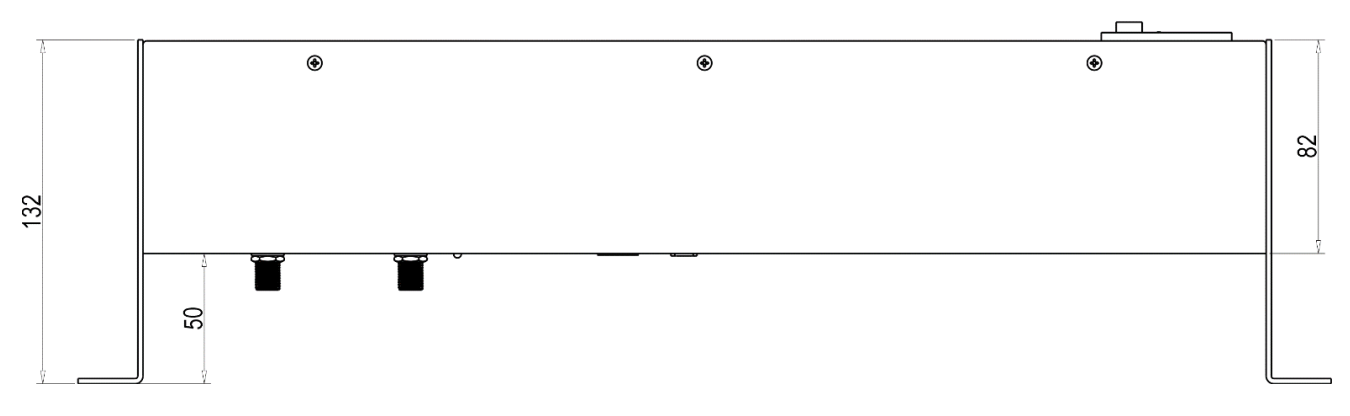

<span id="page-5-1"></span>Рисунок1 – Габаритные и установочные размеры высокочастотного коммутатора SS-20A

## <span id="page-5-0"></span>6 РАБОТА С МОДУЛЕМ ТРАНСПОНДЕРА С ПОМОЩЬЮ ПУЛЬТА ПС-24

Настройки по умолчанию:

#### **В Telnet**

Login – 123456 Password – 1234 Port – 23 фиксированный и не изменяется

## **В SNMP**

Read – only community – public Read – write community – public Trap community – public

#### **В пользовательском протоколе**

Код доступа (шифрования) 987654321, если введен код «0», шифрование пакета отключается.

Для обновления ПО в настройках TFTP-сервера необходимо разрешить работу через файрвол (Enable firewall support - в этом случае сервер не будет менять порт при скачивании файла). Возможно обновление одновременно только одного подключенного устройства. Настройки TFTP-сервера: timeout 10s, port 69.

Работа с устройством выполняется с помощью программатора ПС-24, подключаемого по интерфейсу RS-232. Команды меню, режимы работы и другая информация отображается на двух строчном символьном дисплее. Управление устройством осуществляется при помощи клавиатуры программатора. Перемещение по меню раздела выполняется кнопками перемещения по вертикали («↑» и «↓»). Перемещение в текущих разделах, выбор из списка параметров

выполняется с помощью кнопок «←» и «→». Перейти из любого пункта меню в пункт выбора разделов можно с помощью двойного нажатия кнопки «\*».

Меню модуля состоит из следующих разделов: **Identification** – Получение информации об устройстве; **Monitoring** – Индикация основных измеряемых параметров; **Control** – Управление устройством; **Configuration** – Программирование основных настроек устройства. Меню раздела **Identification** состоит из следующих пунктов: Serial number – Серийный номер устройства; Hardware version – Аппаратная версия устройства; Software version – Программная версия устройства;

MAC address – MAC адрес устройства;

IP address – Текущий IP адрес устройства.

Меню раздела **Monitoring** состоит из следующих пунктов:

Input channel A – Уровень входного сигнала канала А;

Input channel B – Уровень входного сигнала канала В;

Select input channel – Выбранный входной канал;

Temperature sensor – Температура внутри устройства;

Supply 6 volt – Измерение напряжения питания 6 В.

Меню раздела **Control** состоит из следующих пунктов:

Switching channel mode – Режим переключения входных каналов устройства;

Доступны следующие режимы:

Manual – Ручное переключение каналов устройства;

Priority channel A – Приоритет канала А. В этом режиме, если уровень входного сигнала не выходит за заданные пороги, устройство всегда подключено к каналу А. В случае выхода входного уровня за пороги, и при условии, что входной уровень в канале В находится в заданном диапазоне, устройство переключается на канал В. При возвращение входного уровня канала А в заданный диапазон устройство переключается на канал А;

Priority channel B – Приоритет канала В. В этом режиме, если уровень входного сигнала не выходит за заданные пороги, устройства всегда подключен к каналу В. В случае выхода входного уровня за пороги, и при условии, что входной уровень в канале А находится в заданном диапазоне, устройство переключается на канал А. При возвращение входного уровня канала В в заданный диапазон устройство переключается на канал В;

No priority – Каналы равнозначны. В случае выхода входного уровня в одном из каналов за пороги и при условии, что входной уровень в альтернативном канале находится в заданном диапазоне, устройство переключается на альтернативный канал;

Select channel – Переключение входного канала. Если выбран режим переключения входных каналов – Manual, с помощью кнопок « $\leftrightarrow$ » и « $\rightarrow$ » переключается входной канал устройства.

Меню раздела **Configuration** состоит из следующих подразделов:

Switch configuration – Конфигурация устройства;

Network configuration – Редактирование сетевых настроек;

Proprietary configuration – Редактирование сетевых настроек пользовательского протокола;

Update firmware – Удаленное обновление ПО.

System restart – Перезагрузка устройства.

Меню подраздела Switch configuration. В данном подразделе с помощью кнопок « $\leftrightarrow$ » и « $\rightarrow$ » редактируются верхние и нижние пороги отслеживаемых параметров. При выходе значений отслеживаемых параметров за соответствующие пороги формируются асинхронные, тревожные сообщения в SNMP и пользовательском протоколах.

Меню подраздела состоит из следующих пунктов:

Input level channel A high threshold – Верхний порог уровня входного сигнала канала А. Изменяется в диапазоне -50 - 115 дБмкВ, шаг 1 дБмкВ;

Input level channel A low threshold – Нижний порог уровня входного сигнала канала А. Изменяется в диапазоне -50 - 115 дБмкВ, шаг 1 дБмкВ;

Input level channel B high threshold – Верхний порог уровня входного сигнала канала В. Изменяется в диапазоне -50 - 115 дБмкВ, шаг 1 дБмкВ;

Input level channel B low threshold – Нижний порог уровня входного сигнала канала В. Изменяется в диапазоне -50 - 115 дБмкВ, шаг 1 дБмкВ;

Temperature high threshold – Верхний порог температуры внутри корпуса устройства. Изменяется в диапазоне -30 - 100 °С, шаг 1 °С;

Temperature low threshold – Нижний порог температуры внутри корпуса устройства. Изменяется в диапазоне -30 - 100 °С, шаг 1 °С;

Supply voltage 6 V threshold high – Верхний порог напряжения питания 6 В. Изменяется в диапазоне 4.0 – 7.0 В, шаг 0.1 В;

Supply voltage 6 V low threshold – Верхний порог напряжения питания 6 В. Изменяется в диапазоне 4.0 – 7.0 В, шаг 0.1 В;

Switch configuration save – Сохранение введенных изменений.

Меню подраздела Network configuration.

В данном подразделе редактируются основные сетевые настройки устройства. IP адреса, маска подсети вводится в формате 255.255.255.255, вместо «.» следует нажимать кнопку «\*». Изменение каждой сетевой настройки необходимо подтверждать нажатием кнопки «**Ввод**».

Меню подраздела состоит из следующих пунктов:

IP address – Выбор типа IP адресации устройства статическая/динамическая;

Static IP address – Статический IP адрес;

Subnet mask – Статическая маска подсети;

Default gateway – Статический шлюз по умолчанию;

Network configuration save – Сохранение сетевых настроек.

Меню подраздела Proprietary configuration.

В данном подразделе редактируются сетевые настройки, используемые при работе пользовательского протокола. IP адрес вводится в формате 255.255.255.255, вместо «.» следует нажимать кнопку «\*». Изменение каждой сетевой настройки необходимо подтверждать нажатием кнопки «**Ввод**».

Меню подраздела состоит из следующих пунктов:

Destination IP address – IP адрес получателя пользовательского протокола;

Sources IP port – IP порт пользовательского протокола устройства;

Destination IP port – IP порт пользовательского протокола получателя;

Access code – Код доступа, используемый при шифровании в пользовательском протоколе. Если введен «0» передаваемые данные не шифруются;

Proprietary configuration save – Сохранение настроек пользовательского протокола.

Меню подраздела Update firmware configuration состоит из следующих пунктов: TFTP server IP address – IP адрес TFTP сервера, используемого для обновления программы устройства;

TFTP server IP address save – Сохранение IP адрес TFTP сервера;

Update firmware – Переход в режим загрузчика и инициализация загрузки с TFTP сервера файла с обновляемой программой устройства.

Меню подраздела System restart состоит из пункта:

Start restart – Перезагрузка устройства по нажатию кнопки «**Ввод**».

## <span id="page-8-0"></span>7 ХРАНЕНИЕ И ТРАНСПОРТИРОВКА

7.1 Устройство должно храниться в транспортной упаковке в складских помещениях, защищающих от воздействия атмосферных осадков, при отсутствии в воздухе паров кислот, щелочей и других агрессивных примесей.

7.2 Транспортировка может проводиться только в заводской упаковке, в закрытых транспортных средствах любого вида. Трюмы судов, железнодорожные вагоны, контейнеры, кузова автомобилей, используемые для перевозки, не должны иметь следов цемента, угля, химикатов и т. п. При транспортировании самолетом устройство должно быть размещено в герметизированном отсеке.

7.3 Условия хранения и транспортировки:

- температура хранения и транспортировки от минус 50 до плюс 50 °С.

- относительная влажность до 80 % (при температуре 25 °С);

- атмосферном давлении от 84 до 106,7 кПа (от 630 до 830 мм рт. ст.).

## <span id="page-8-1"></span>8 УТИЛИЗАЦИЯ

8.1 Устройство, непригодное к дальнейшей эксплуатации или вышедший из употребления необходимо утилизировать в специализированном пункте сбора и хранения отработавшего электротехнического и электронного оборудования или в пункте сбора вторичного сырья.

#### <span id="page-9-0"></span>9 ПРАВИЛА РЕАЛИЗАЦИИ

9.1 Особых правил реализации устройству не установлено. По вопросам реализации обращаться на предприятие-изготовитель или в региональное представительство.

<span id="page-9-1"></span>10 ОБНАРУЖЕНИЕ НЕИСПРАВНОСТЕЙИ ТЕКУЩИЙ РЕМОНТ

10.1 При обнаружении неисправностей устройства следует прекратить эксплуатацию устройства и обратиться на предприятие-изготовитель.

10.2 Ремонт устройства должен производиться на предприятии-изготовителе, либо в сервисных центрах, имеющих аккредитацию предприятия-изготовителя.

## <span id="page-9-2"></span>11 ГАРАНТИЙНЫЕ ОБЯЗАТЕЛЬСТВА

11.1 Предприятие-изготовитель гарантирует соответствие устройства требованиям в настоящем паспорте.

11.2 Предприятие-изготовитель гарантирует соответствие устройства требованиям паспорта при соблюдении потребителем правил монтажа, ввода в эксплуатацию, эксплуатации, транспортировки и хранения, устанавливаемых в настоящем паспорте в течение гарантийного срока эксплуатации.

11.3 Предприятие-изготовитель гарантирует безвозмездный ремонт устройства и замену его составных частей в течение гарантийного срока эксплуатации, если за этот срок устройство выйдет из строя или его характеристики окажутся ниже норм, установленных в паспорте при условии соблюдения правил монтажа, настройки и эксплуатации, транспортировки и хранения, оговоренные в настоящей паспорте.

11.4 Предприятие-изготовитель не несет ответственности, если необходимость ремонта и замены была вызвана одним из факторов:

- внешним повреждения устройства (вмятины, трещины или прочие повреждения, нанесенные извне);

- несоблюдением всех рекомендаций и требований предприятия-изготовителя, относящихся к монтажу, настройке, эксплуатации, транспортировке и хранению;

- несанкционированными производителем переделками, вскрытием и изменением конструкции устройства;

- использованием при монтаже, наладке и эксплуатации компонентов, не рекомендованных производителем.

11.5 Гарантийный срок эксплуатации — 2 года с даты продажи, указанной в настоящем паспорте.

#### <span id="page-9-3"></span>12 КОМПЛЕКТ ПОСТАВКИ

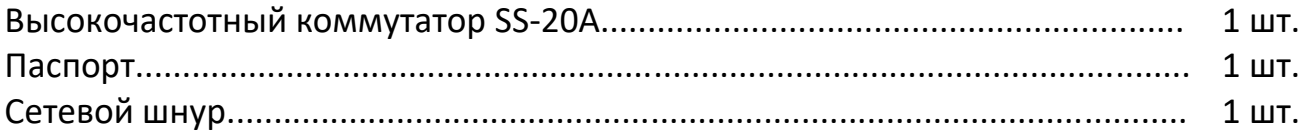

### <span id="page-10-0"></span>13 СВИДЕТЕЛЬСТВО О ПРИЕМКЕ

Изделие соответствует техническим условиям № 6600-002-21477812-2019 ТУ и установленным требованиям «Правила применения оборудования систем телевизионного вещания. Часть II. Правила применения оборудования сетей кабельного телевизионного вещания», утв. приказом Мининформсвязи России от 24.01.2008 № 7.

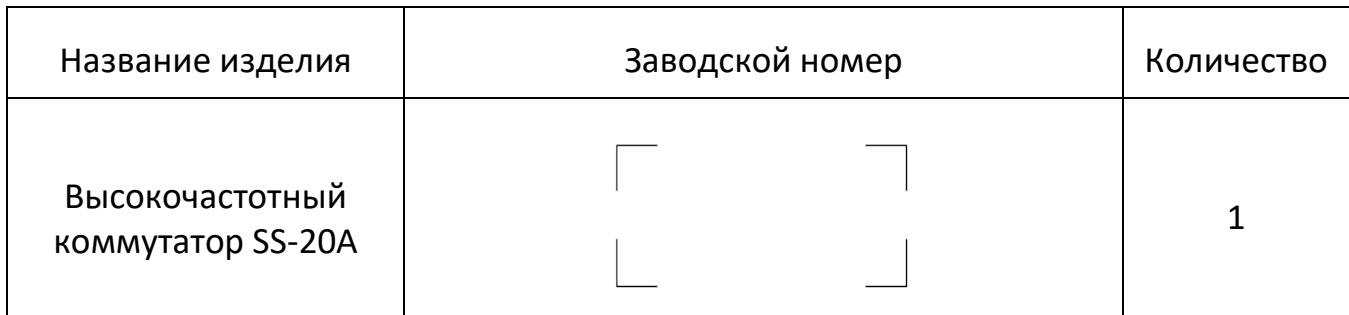

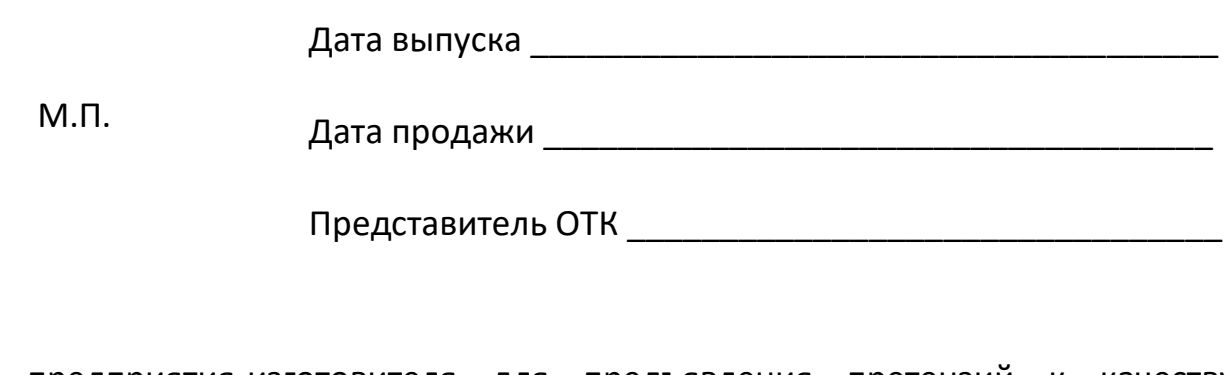

Адрес предприятия-изготовителя для предъявления претензий к качеству устройства:

ООО «ПЛАНАР», 454091, г.Челябинск, ул. Елькина, 32 тел./факс: (351) 72-99-777 E-mail: [welcome@planarchel.ru](mailto:welcome@planarchel.ru) www.planarchel.ru